# RENESAS

## RZ/A2Mグループ

RZ/A2M Simple Applications Package (IAR Embedded Workbench for ARM) V3.00 リリースノート

#### 要旨

本パッケージは、RZ/A2M の機能を使用するためのドライバや、ミドルウェアの簡単な使用法を示すアプ リケーションプログラム(Sample Application)を集めたものです。

本パッケージには、お客様の製品にそのまま使用できるアプリケーションとドライバが同梱されておりま す。本パッケージは任意のプラットフォームに移植することができます。

本パッケージは、RZ/A2M Software Package の一つです。RZ/A2M Software Package は、DRP(Dynamically Reconfigurable Processor)、カメラ入力、表示出力、画質調整など、RZ/A2M の様々な機能をサポートする ソフトウェア開発キットです。本パッケージは、以下図中の赤枠の構成となります。ただし、デバイスドラ イバ、ミドルウェアは Sample Application が動作するために必要なもののみを同梱しています。

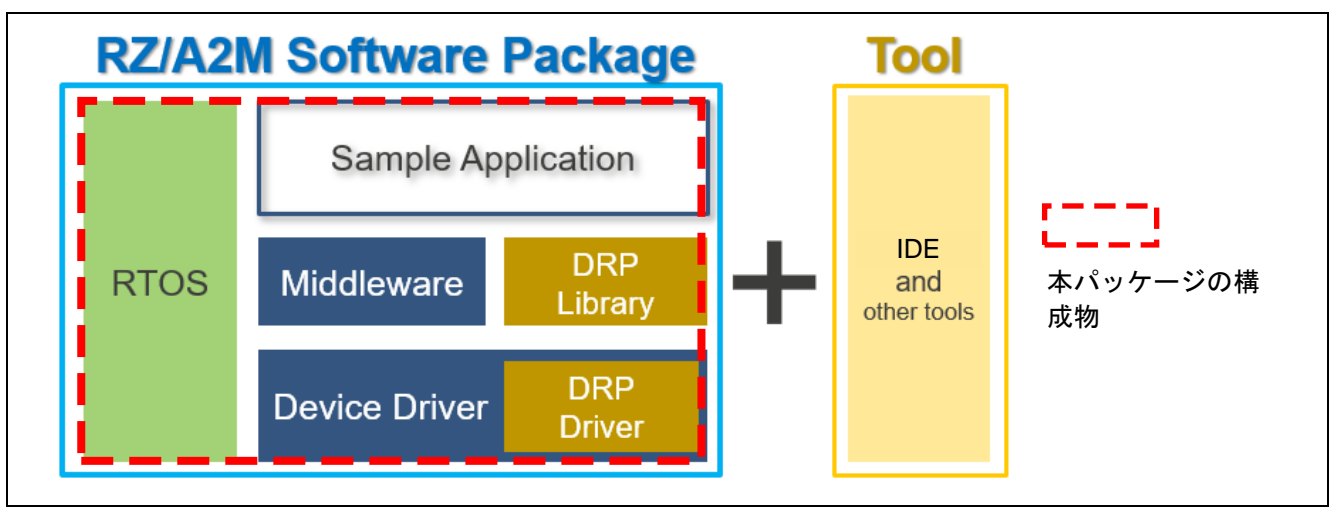

RZ/A2M Software Package 構成図

RZ/A2M Software Package における本パッケージの位置づけを下図に示します。詳細は以下の URL を参 照ください。

[https://www.renesas.com/products/software-tools/software-os-middleware-driver/software-package/rza2-so](https://www.renesas.com/products/software-tools/software-os-middleware-driver/software-package/rza2-software-development-kit-free-rtos/iarcompiler.html) [ftware-development-kit-free-rtos/iarcompiler.html](https://www.renesas.com/products/software-tools/software-os-middleware-driver/software-package/rza2-software-development-kit-free-rtos/iarcompiler.html)

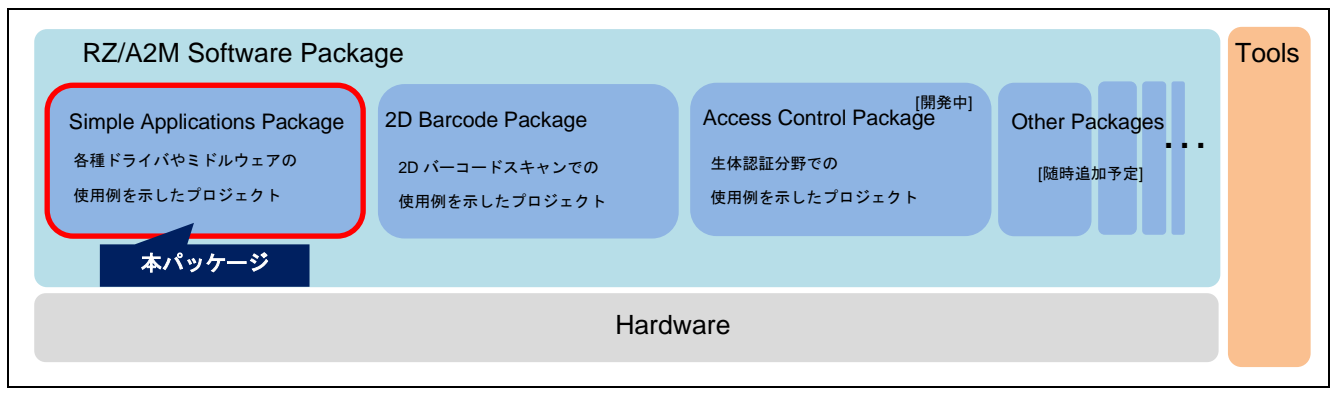

RZ/A2M Software Package における本パッケージの位置付け

各プロジェクトはアプリケーションの動作に必要なドライバ/ミドルウェアのみを含んでいます。

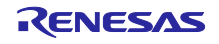

以下に、本パッケージに同梱されているアプリケーションを記載します。

#### RZ/A2M グループ 初期設定例

本サンプルは、RZ/A2M 評価ボード上の LED を点滅させるシンプルなサンプルプログラムです。このプロ ジェクトを、RTOS を使用しない製品のベースプロジェクトとして利用することができます。

FreeRTOS サンプル

本サンプルは、RZ/A2M 評価ボード上の LED を点滅させるシンプルなサンプルプログラムです。本サンプ ルは、FreeRTOS を使用しています。このプロジェクトを、製品のベースプロジェクトとして利用すること ができます。

Camera and Display sample

本プログラムは、MIPI CSI-2 インタフェースカメラモジュール (RZ/A2M Evaluation Board Kit 同梱) から の映像をキャプチャし、ディスプレイに表示します。このサンプルでは、FreeRTOS が使用されています。

DRP 基本サンプルプログラム

DRP 基本サンプルプログラムでは、以下のサンプルを提供します。このサンプルは、FreeRTOS を使用し ています。

DRP 基本動作サンプルプログラム

MIPI カメラからの入力画像を、DRP を使ってグレースケール画像へ変換して、ディスプレイに表示し ます。

イーサネットサンプルプラグラム

本サンプルプログラムは、RZ/A2M 評価ボードと PC をイーサネットで接続し、Echo サーバーに対して データを出力し、その応答を確認しています。このサンプルは、FreeRTOS を使用しています。

低消費電力サンプルプラグラム

本サンプルプログラムは、低消費電力モードへの遷移と解除の動作をします。このサンプルは FreeRTOS を使用しません。

Pmod ESP32 Wi-Fi サンプルプラグラム

本サンプルプログラムは、Digilent 社製 Pmod ESP32 を用いて MIPI カメラから入力された画像を JPEG 形式でサーバーに転送します。このサンプルは、FreeRTOS を使用しています。

環境

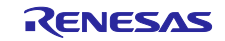

#### RZ/A2Mグループ RZ/A2M Simple Applications Package (IAR Embedded Workbench for ARM) V3.00 リリースノート

- 動作確認デバイス: RZ/A2M
- 動作確認ボード: RZ/A2M Evaluation Board Kit (RTK7921053S00000BE)
- IDE: IAR Embedded Workbench<sup>®</sup> for ARM v8.40.1 or later (以降、EWARM)
- Tool Chain: IAR C/C++ Compiler™

IDE は以下のサイトから入手可能です。

https://www.iar.com/jp/iar-embedded-workbench/#!?architecture=Arm

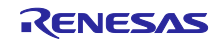

### 目次

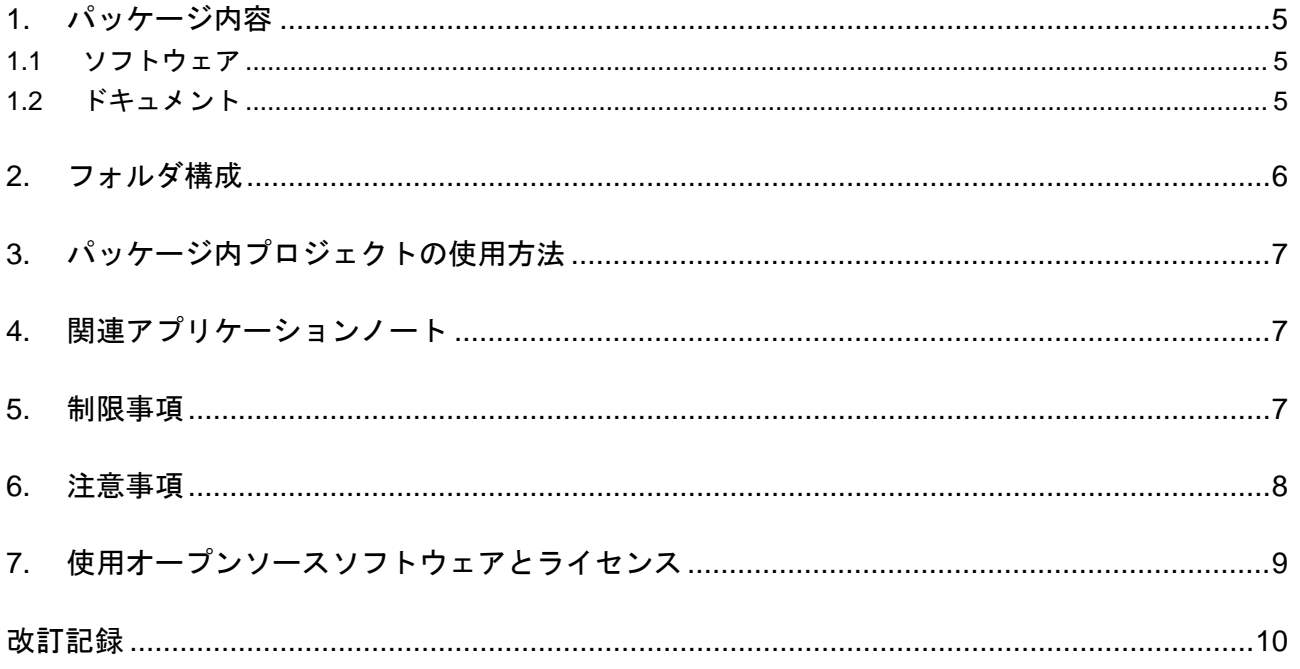

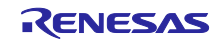

#### <span id="page-4-0"></span>1. パッケージ内容

<span id="page-4-1"></span>1.1 ソフトウェア

本パッケージには以下のソフトウェアを同梱しています。

<span id="page-4-3"></span>

| <b>No</b>      | 名称                                         | フォルダ名                                            |
|----------------|--------------------------------------------|--------------------------------------------------|
| $\mathbf{1}$   | RZ/A2M グループ 初期設定例                          | rza2m_blinky_sample_osless_iar.zip               |
| $\overline{2}$ | RZ/A2M グループ FreeRTOS サンプル                  | rza2m_blinky_sample_freertos_iar.zip             |
| 3              | RZ/A2M グループ Camera and Display sample      | rza2m_cam_and_disp_sample_freertos_iar.<br>zip   |
| 4              | RZ/A2M グループ DRP 基本サンプルプログラム                | rza2m_drp_basic_sample_freertos_iar.zip          |
| 5              | RZ/A2M グループイーサネットサンプルプラグラム                 | rza2m_ethernet_sample_freertos_iar.zip           |
| 6              | RZ/A2M グループ低消費電力サンプルプラグラム                  | rza2m_lpm_sample_osless_iar.zip                  |
| $\overline{7}$ | RZ/A2M グループ Pmod ESP32 Wi-Fi サンプルプラ<br>グラム | rza2m_wifi_pmod_esp32_sample_freertos_<br>ar.zip |

表1.1 本パッケージに含まれるソフトウェア

#### <span id="page-4-2"></span>1.2 ドキュメント

グラム

本パッケージには以下のドキュメントを同梱しています。

表1.2 本パッケージに含まれるドキュメント

| No. | 名称                                                           | 文書番号          |
|-----|--------------------------------------------------------------|---------------|
|     | RZ/A2M グループ RZ/A2M Simple Applications Package (IAR Embedded | R01AN4832(本書) |
|     | Workbench for ARM) V3.00 リリースノート                             |               |
|     | また、表1.1に示すフォルダそれぞれに各サンプルプログラムのアプリケーションノートが含まれてい              |               |

ます。

また、各ドライバのソースコードのあるフォルダにドライバのドキュメントが同梱されています。

なお、ドライバのドキュメントは、GCC コンパイラ用に作成されています。動作確認条件条件を下記に置 き換えてご参照ください。

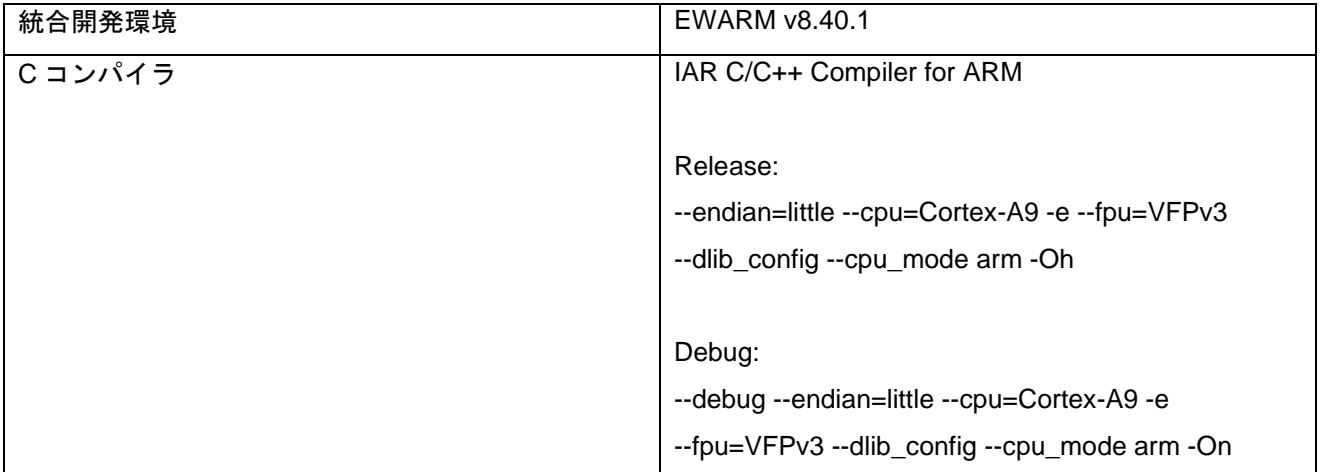

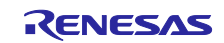

#### <span id="page-5-0"></span>2. フォルダ構成

#### 図 [2-1](#page-5-1)に本パッケージのフォルダ構成と概要を示します。

<span id="page-5-1"></span>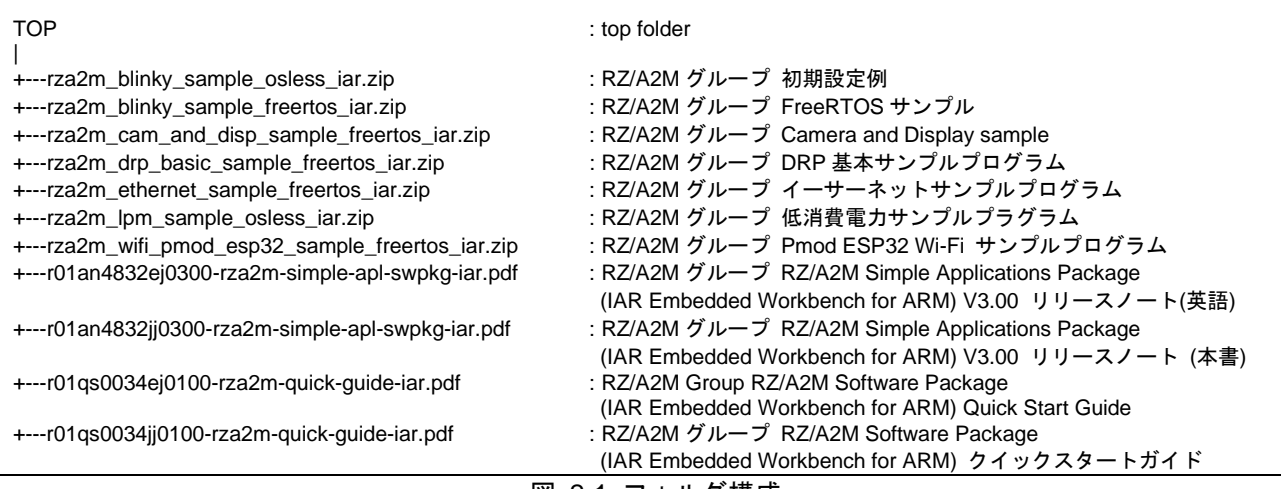

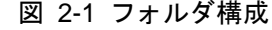

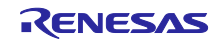

#### <span id="page-6-0"></span>3. パッケージ内プロジェクトの使用方法

パッケージ内プロジェクトの使用方法については、本パッケージに同梱されている各フォルダに格納され ているドキュメントを参照ください。

<span id="page-6-1"></span>4. 関連アプリケーションノート

本パッケージに関連するアプリケーションノートを以下に示します。併せて参照してください。

RZ/A2M グループ RZ/A2M Software Core Package(R01AN4775) 本パッケージのプロジェクトに追加可能なドライバやミドルウェアのパッケージです。 ※GCC コンパイラ用のパッケージです。

#### <span id="page-6-2"></span>5. 制限事項

本パッケージの制限事項を以下に示します。

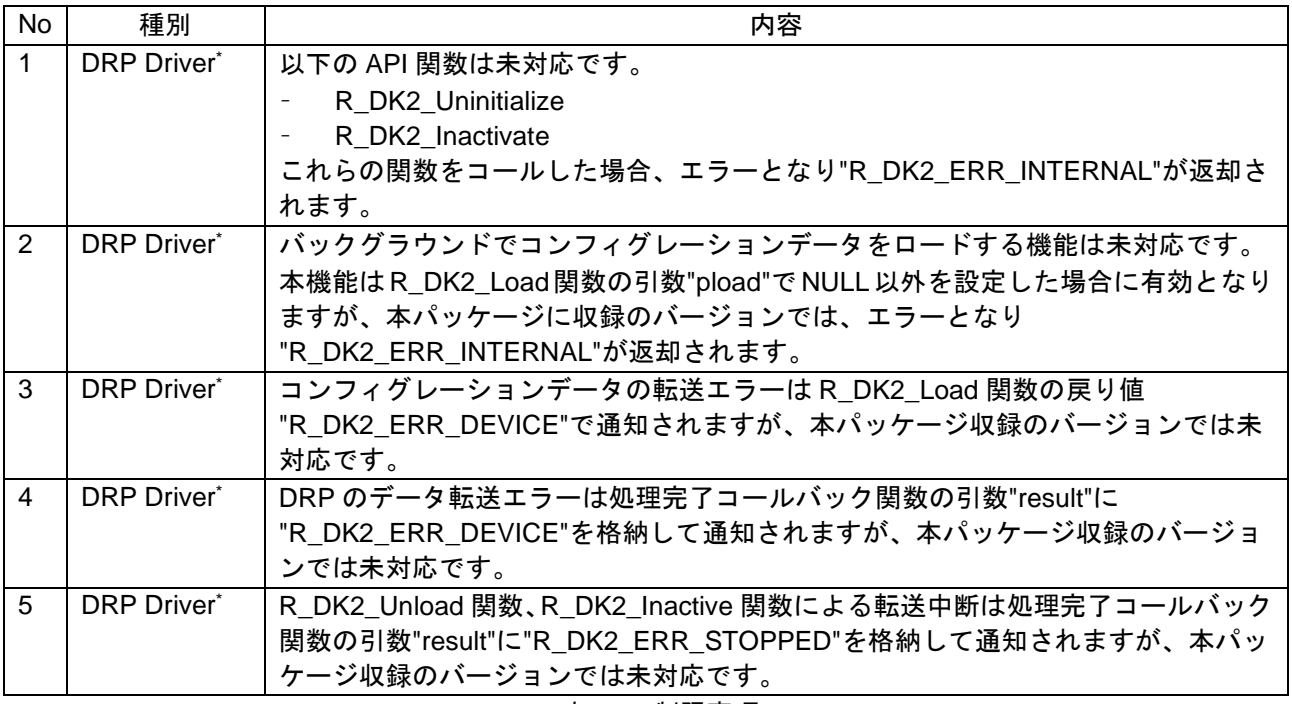

表 5-1 制限事項

\* DRP Driver の機能の詳細については「RZ/A2M グループ DRP Driver ユーザーズマニュアル (R01US0355)」を参照してください。

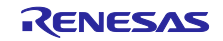

<span id="page-7-0"></span>6. 注意事項

本パッケージの注意事項を以下に示します。

表 6-1 注意事項

| No | 種別     | 内容                                     |
|----|--------|----------------------------------------|
|    | 環境     | プロジェクトは、日本語を含まないフォルダに展開してください。         |
|    |        | (ビルドが通らない場合があるため。)                     |
|    | 環境     | プロジェクトは、出来るだけフルパスの短いフォルダに展開してください。(ビ   |
|    |        | ルドが通らない場合があるため。)                       |
| 3  | エミュレータ | サンプルプロジェクトのデフォルトのエミュレータは I-jet です。     |
|    |        | J-Link を接続して使用する際は、プロジェクトの設定を変更してください。 |

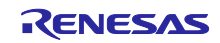

<span id="page-8-0"></span>7. 使用オープンソースソフトウェアとライセンス

本パッケージで使用しているオープンソースソフトウェアとそのライセンスについて以下に示します。

- FreeRTOSTM is a trade mark of Amazon Web Services, Inc.
- FreeRTOS は以下に示される MIT ライセンスの元で使用されています。 <https://www.freertos.org/a00114.html>
- Amazon FreeRTOS は以下に示される MIT ライセンスの元で使用されています。 <https://github.com/aws/amazon-freertos/blob/master/LICENSE> <https://aws.amazon.com/jp/freertos/faqs/>
- mbedTLS は以下に示される Apache ライセンス Version 2.0 の元で使用されています。 <http://www.apache.org/licenses/LICENSE-2.0>

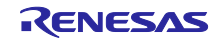

#### <span id="page-9-0"></span>改訂記録

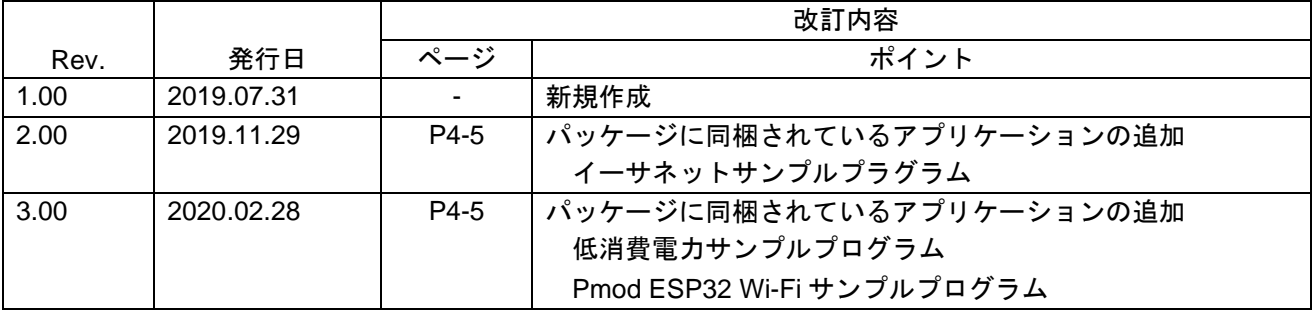

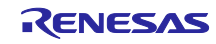

#### 製品ご使用上の注意事項

ここでは、マイコン製品全体に適用する「使用上の注意事項」について説明します。個別の使用上の注意事項については、本ドキュメントおよびテク ニカルアップデートを参照してください。

1. 静電気対策

CMOS 製品の取り扱いの際は静電気防止を心がけてください。CMOS 製品は強い静電気によってゲート絶縁破壊を生じることがあります。運搬や保 存の際には、当社が出荷梱包に使用している導電性のトレーやマガジンケース、導電性の緩衝材、金属ケースなどを利用し、組み立て工程にはアース を施してください。プラスチック板上に放置したり、端子を触ったりしないでください。また、CMOS 製品を実装したボードについても同様の扱い をしてください。

2. 電源投入時の処置

電源投入時は、製品の状態は不定です。電源投入時には、LSI の内部回路の状態は不確定であり、レジスタの設定や各端子の状態は不定です。外部リ セット端子でリセットする製品の場合、電源投入からリセットが有効になるまでの期間、端子の状態は保証できません。同様に、内蔵パワーオンリセッ ト機能を使用してリセットする製品の場合、電源投入からリセットのかかる一定電圧に達するまでの期間、端子の状態は保証できません。

3. 電源オフ時における入力信号

当該製品の電源がオフ状態のときに、入力信号や入出力プルアップ電源を入れないでください。入力信号や入出力プルアップ電源からの電流注入によ り、誤動作を引き起こしたり、異常電流が流れ内部素子を劣化させたりする場合があります。資料中に「電源オフ時における入力信号」についての記 載のある製品は、その内容を守ってください。

4. 未使用端子の処理

未使用端子は、「未使用端子の処理」に従って処理してください。CMOS 製品の入力端子のインピーダンスは、一般に、ハイインピーダンスとなっ ています。未使用端子を開放状態で動作させると、誘導現象により、LSI 周辺のノイズが印加され、LSI 内部で貫通電流が流れたり、入力信号と認識 されて誤動作を起こす恐れがあります。

5. クロックについて

リセット時は、クロックが安定した後、リセットを解除してください。プログラム実行中のクロック切り替え時は、切り替え先クロックが安定した後 に切り替えてください。リセット時、外部発振子(または外部発振回路)を用いたクロックで動作を開始するシステムでは、クロックが十分安定した 後、リセットを解除してください。また、プログラムの途中で外部発振子(または外部発振回路)を用いたクロックに切り替える場合は、切り替え先 のクロックが十分安定してから切り替えてください。

6. 入力端子の印加波形

入力ノイズや反射波による波形歪みは誤動作の原因になりますので注意してください。CMOS 製品の入力がノイズなどに起因して、VIL (Max.)から VIH (Min.)までの領域にとどまるような場合は、誤動作を引き起こす恐れがあります。入力レベルが固定の場合はもちろん、VIL (Max.)から VIH (Min.) までの領域を通過する遷移期間中にチャタリングノイズなどが入らないように使用してください。

7. リザーブアドレス(予約領域)のアクセス禁止 リザーブアドレス(予約領域)のアクセスを禁止します。アドレス領域には、将来の拡張機能用に割り付けられている リザーブアドレス(予約領域) があります。これらのアドレスをアクセスしたときの動作については、保証できませんので、アクセスしないようにしてください。

8. 製品間の相違について

型名の異なる製品に変更する場合は、製品型名ごとにシステム評価試験を実施してください。同じグループのマイコンでも型名が違うと、フラッシュ メモリ、レイアウトパターンの相違などにより、電気的特性の範囲で、特性値、動作マージン、ノイズ耐量、ノイズ幅射量などが異なる場合がありま す。型名が違う製品に変更する場合は、個々の製品ごとにシステム評価試験を実施してください。

#### ご注意書き

- 1. 本資料に記載された回路、ソフトウェアおよびこれらに関連する情報は、半導体製品の動作例、応用例を説明するものです。お客様の機器・システム の設計において、回路、ソフトウェアおよびこれらに関連する情報を使用する場合には、お客様の責任において行ってください。これらの使用に起因 して生じた損害(お客様または第三者いずれに生じた損害も含みます。以下同じです。)に関し、当社は、一切その責任を負いません。
- 2. 当社製品、本資料に記載された製品デ-タ、図、表、プログラム、アルゴリズム、応用回路例等の情報の使用に起因して発生した第三者の特許権、著 作権その他の知的財産権に対する侵害またはこれらに関する紛争について、当社は、何らの保証を行うものではなく、また責任を負うものではありま せん。
- 3. 当社は、本資料に基づき当社または第三者の特許権、著作権その他の知的財産権を何ら許諾するものではありません。
- 4. 当社製品を、全部または一部を問わず、改造、改変、複製、リバースエンジニアリング、その他、不適切に使用しないでください。かかる改造、改変、 複製、リバースエンジニアリング等により生じた損害に関し、当社は、一切その責任を負いません。
- 5. 当社は、当社製品の品質水準を「標準水準」および「高品質水準」に分類しており、各品質水準は、以下に示す用途に製品が使用されることを意図し ております。

標準水準: コンピュータ、OA 機器、通信機器、計測機器、AV 機器、家電、工作機械、パーソナル機器、産業用ロボット等 高品質水準:輸送機器(自動車、電車、船舶等)、交通制御(信号)、大規模通信機器、金融端末基幹システム、各種安全制御装置等 当社製品は、データシート等により高信頼性、Harsh environment 向け製品と定義しているものを除き、直接生命・身体に危害を及ぼす可能性のある 機器・システム(生命維持装置、人体に埋め込み使用するもの等)、もしくは多大な物的損害を発生させるおそれのある機器・システム(宇宙機器と、 海底中継器、原子力制御システム、航空機制御システム、プラント基幹システム、軍事機器等)に使用されることを意図しておらず、これらの用途に 使用することは想定していません。たとえ、当社が想定していない用途に当社製品を使用したことにより損害が生じても、当社は一切その責任を負い ません。

- 6. 当社製品をご使用の際は、最新の製品情報(データシート、ユーザーズマニュアル、アプリケーションノート、信頼性ハンドブックに記載の「半導体 デバイスの使用上の一般的な注意事項」等)をご確認の上、当社が指定する最大定格、動作電源電圧範囲、放熱特性、実装条件その他指定条件の範囲 内でご使用ください。指定条件の範囲を超えて当社製品をご使用された場合の故障、誤動作の不具合および事故につきましては、当社は、一切その責 任を負いません。
- 7. 当社は、当社製品の品質および信頼性の向上に努めていますが、半導体製品はある確率で故障が発生したり、使用条件によっては誤動作したりする場 合があります。また、当社製品は、データシート等において高信頼性、Harsh environment 向け製品と定義しているものを除き、耐放射線設計を行っ ておりません。仮に当社製品の故障または誤動作が生じた場合であっても、人身事故、火災事故その他社会的損害等を生じさせないよう、お客様の責 任において、冗長設計、延焼対策設計、誤動作防止設計等の安全設計およびエージング処理等、お客様の機器・システムとしての出荷保証を行ってく ださい。特に、マイコンソフトウェアは、単独での検証は困難なため、お客様の機器・システムとしての安全検証をお客様の責任で行ってください。
- 8. 当社製品の環境適合性等の詳細につきましては、製品個別に必ず当社営業窓口までお問合せください。ご使用に際しては、特定の物質の含有・使用を 規制する RoHS 指令等、適用される環境関連法令を十分調査のうえ、かかる法令に適合するようご使用ください。かかる法令を遵守しないことによ り生じた損害に関して、当社は、一切その責任を負いません。
- 9. 当社製品および技術を国内外の法令および規則により製造・使用・販売を禁止されている機器・システムに使用することはできません。当社製品およ び技術を輸出、販売または移転等する場合は、「外国為替及び外国貿易法」その他日本国および適用される外国の輸出管理関連法規を遵守し、それら の定めるところに従い必要な手続きを行ってください。
- 10. お客様が当社製品を第三者に転売等される場合には、事前に当該第三者に対して、本ご注意書き記載の諸条件を通知する責任を負うものといたします。
- 11. 本資料の全部または一部を当社の文書による事前の承諾を得ることなく転載または複製することを禁じます。
- 12. 本資料に記載されている内容または当社製品についてご不明な点がございましたら、当社の営業担当者までお問合せください。
- 注 1. 本資料において使用されている「当社」とは、ルネサス エレクトロニクス株式会社およびルネサス エレクトロニクス株式会社が直接的、間接的に 支配する会社をいいます。
- 注 2. 本資料において使用されている「当社製品」とは、注 1 において定義された当社の開発、製造製品をいいます。

(Rev.4.0-1 2017.11)

〒135-0061 東京都江東区豊洲 3-2-24(豊洲フォレシア) [www.renesas.com](https://www.renesas.com/)

#### 本社所在地 おぼし お問合せ窓口 おおしょう おぼうしょう

弊社の製品や技術、ドキュメントの最新情報、最寄の営業お問合せ窓口 に関する情報などは、弊社ウェブサイトをご覧ください。 [www.renesas.com/contact/](http://www.renesas.com/contact/)

#### 商標について

ルネサスおよびルネサスロゴはルネサス エレクトロニクス株式会社の 商標です。すべての商標および登録商標は、それぞれの所有者に帰属し ます。